# **Общество с ограниченной ответственностью «ИнРиС»**

ООО "ИнРиС" ИНН 3664077140, КПП 366401001, 394006 г. Воронеж, ул. 20-летия Октября, 103, тел./факс (473) 239-96-93

# **ПРОГРАММНЫЙ КОМПЛЕКС «PRO.ОТЧЕТЫ»**

**Руководство администратора RU.3664077140.00011-02 32 01**

Воронеж, 2023

# СОДЕРЖАНИЕ

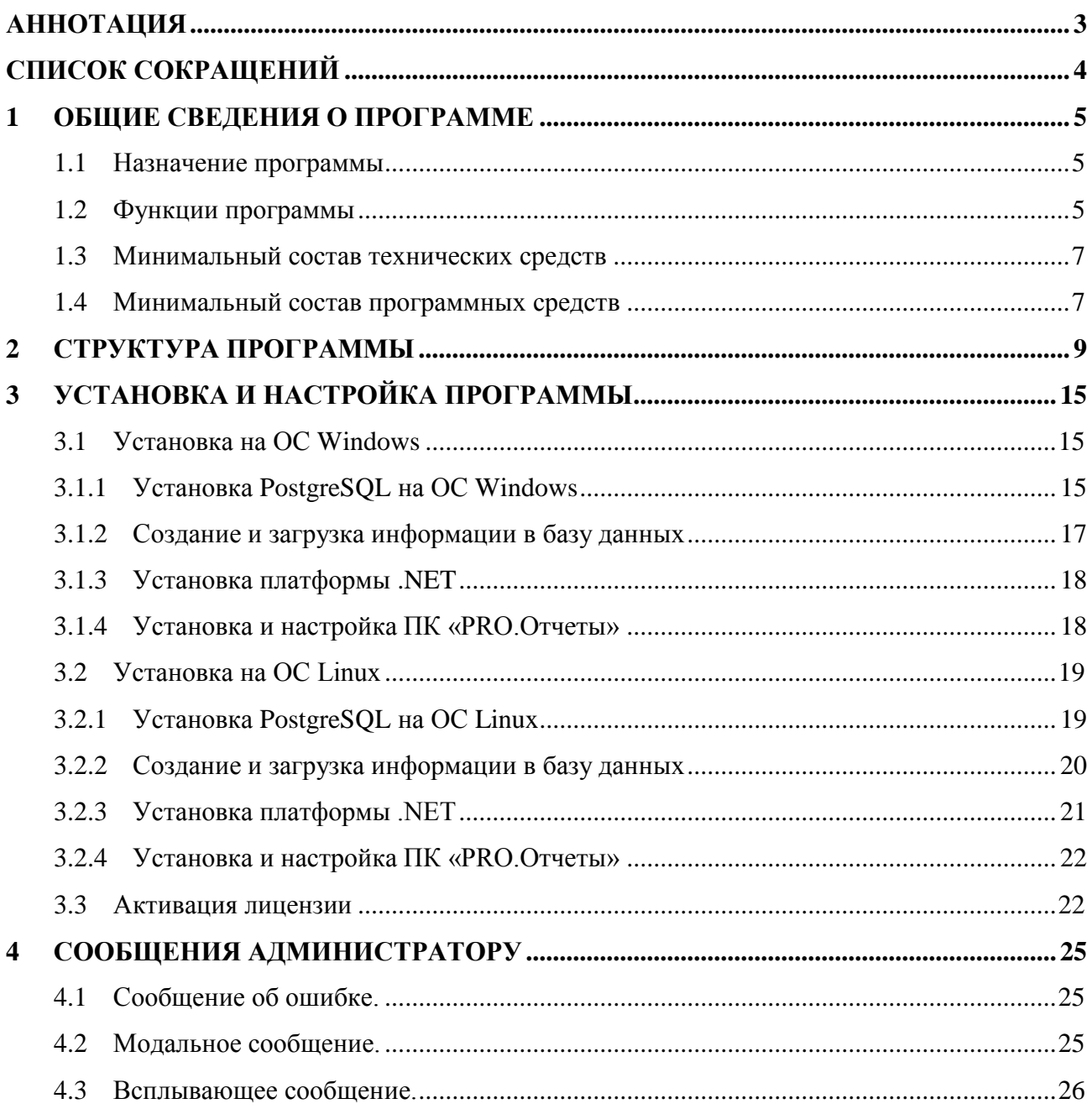

## **АННОТАЦИЯ**

<span id="page-2-0"></span>В данном программном документе приведено руководство администратора по настройке и использованию программного комплекса «PRO.Отчеты» (далее – программный комплекс, ПК «PRO.Отчеты»).

В разделе «Общие сведения о программе» указаны назначение и функции программного комплекса и сведения о технических и программных средствах, необходимых для функционирования ПК «PRO.Отчеты».

В разделе «Структура программы» приведены сведения о структуре программного комплекса, его составных частях, о связях между составными частями и о связях с другими программами.

В разделе «Настройка программы» приведено описание действий по настройке программного комплекса на условия конкретного применения (настройка на состав технических и программных средств, выбор функций и др.).

В разделе «Проверка программы» приведено описание способов проверки, позволяющих дать общее заключение о работоспособности программного комплекса (контрольные примеры, методы прогона, результаты).

В разделе «Сообщения администратору» указаны тексты сообщений, выдаваемых в ходе выполнения настройки, проверки программы, а также в ходе выполнения программы, описание их содержания и действий, которые необходимо предпринять по этим сообщениям.

Оформление программного документа «Руководство администратора» произведено в соответствии с требованиями ЕСПД:

- 1) ГОСТ 19.101-77 ЕСПД. Виды программ и программных документов;
- 2) ГОСТ 19.103-77 ЕСПД. Обозначение программ и программных документов;
- 3) ГОСТ 19.104-78 ЕСПД. Основные надписи;
- 4) ГОСТ 19.105-78 ЕСПД. Общие требования к программным документам;
- 5) ГОСТ 19.503-79 ЕСПД. Руководство системного программиста. Требования к содержанию и оформлению.

# **СПИСОК СОКРАЩЕНИЙ**

<span id="page-3-0"></span>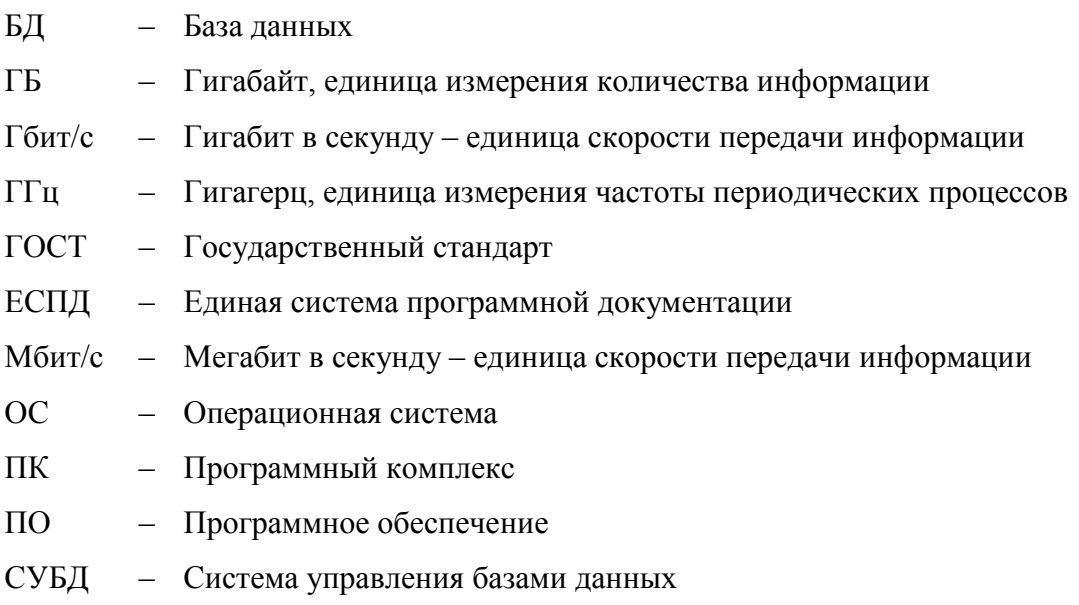

## **1 ОБЩИЕ СВЕДЕНИЯ О ПРОГРАММЕ**

#### <span id="page-4-0"></span>**1.1 Назначение программы**

<span id="page-4-1"></span>ПК «PRO.Отчеты» предназначен для автоматизации процессов сбора данных, подготовки и анализа отчетов любой степени сложности в организациях любой сферы деятельности с простой или сложной (иерархической) структурой. ПК «PRO.Отчеты» позволяет получать исходные данные из разрозненных источников, структурировать и консолидировать отчетную информацию, проверять корректность получаемых и рассчитываемых данных, проводить анализ отчетных данных, формировать визуальные отчеты.

Программный комплекс предназначен для использования:

- экспертами по работе с данными (экономисты, аналитики) при необходимости предоставления аналитики на основе данных из разрозненных источников, преобразовывая полученные данные для создания консолидированной отчетности по предприятию и дальнейшего анализа информации;
- руководителями подразделений (отделов, управлений, департаментов) при необходимости оптимизации ресурсов и ускорении принятия решений, используя автоматизированные методы;
- предпринимателями и собственниками бизнеса для исследования данных в различных плоскостях и получения оперативной и достоверной отчетности о текущем состоянии бизнеса;
- государственными и муниципальными учреждениями различных сфер деятельности – при сборе данных с большого количества подчиненных организаций и формировании любой (в том числе регламентированной) отчетности;
- сотрудниками и руководителями контролирующих и надзорных органов для сбора и анализа консолидированной отчетности (в том числе статистической) от государственных (муниципальных) организаций и коммерческих компаний.

#### <span id="page-4-2"></span>**1.2 Функции программы**

Основными функциями ПК «PRO.Отчеты» являются:

- 1) Обеспечение импорта и преобразования данных в ПК «PRO.Отчеты»:
- осуществление импорта исходных данных для формирования отчетности из внешних источников;

- обработка и трансформация полученных из внешних источников данных в соответствии с определенной структурой документов, настроенных в системе с помошью интерфейса программы без программирования.

2) Обеспечение настройки структуры отчетности и алгоритмов расчета вычисляемых показателей:

- осуществление работы со сценариями управления посредством функционального языка выражений, предназначенного для расчета и сверки данных в документах;
- обеспечение возможности детальной настройки структур фиксированных отчетов средствами графического интерфейса без использования языков программирования;
- обеспечение возможности обработки и последующего анализа по времени следующих типов данных: числовые, текстовые, дата и время.
- 3) Формирование сводной отчетности:
- обеспечение возможности построения иерархических отчетов для организаций, имеющих сложную распределенную организационную структуру;
- обеспечение возможности многоуровневого управления сводами внутри каждого отчета:
- обеспечение совместной работы пользователей с отчетом.

4) Обеспечение ручного формирования функций аналитики на основе запросов пользователя:

- обеспечение фильтрации и выбора данных для анализа;
- осуществление манипуляции и трансформации наборов срезов по данным;
- возможность настройки выходного документа.
- 5) Обеспечение графического представления данных:
- обеспечение визуального отображения наборов данных с помощью графического интерфейса без использования навыков программирования (построение панелей управления и отображения информации), а также настройка отображаемых данных и внешнего вида графических представлений;
- сохранение созданных графических представлений в системе и в виде файлов различных форматов для дальнейшего использования.

6) Обеспечение зашишенности Системы от несанкционированного лоступа к информации:

- реализация визуального представления настройки прав доступа посредством интерфейса ПК «PRO.Отчеты»;
- обеспечение создания и настройки групп пользователей;
- управление доступом к элементам системы: объектам, отчетам, документам (столбцам, строкам, ячейкам), таблицам контрольных данных, графическим представлениям;
- обеспечение сбора, записи и хранения информации о событиях безопасности.

#### <span id="page-6-0"></span>**1.3 Минимальный состав технических средств**

ПК «PRO.Отчеты» корректно функционирует на аппаратных платформах со следующими минимальными характеристиками:

- 1. Для серверной части:
	- Процессор не менее 1 процессора 4 ядра по 3,4 ГГц;
	- ОЗУ не менее 8 Гб;
	- ЖМД не менее 120 Гб;
	- Сетевой алаптер не менее 100 Мбит/с;
	- Клавиатура USB или беспроводная;
	- Манипулятор «мышь» USB или беспроводной.
- 2. Для системы управления базами данных:
	- Процессор не менее 1 процессора 4 ядра по 3,4 ГГц;
	- ОЗУ не менее 8 Гб;
	- ЖМД не менее 500 Гб;
	- Сетевой адаптер не менее 100 Мбит/с.
- 3. Для сетевой станции (клиентской части):
	- Процессор не менее 2.3 ГГц;
	- ОЗУ не менее 4 Гб;
	- ЖМД не менее 120 Гб;
	- Сетевой адаптер не менее 100 Мбит/с;
	- Клавиатура USB или беспроводная;
	- Манипулятор «мышь» USB или беспроводной.

#### <span id="page-6-1"></span>**1.4 Минимальный состав программных средств**

ПК «PRO.Отчеты», функционирует под управлением следующих операционных систем (ОС) и программных средств:

- 1) серверная часть ПК «PRO.Отчеты»:
	- Astra Linux Special Edition;
- Альт Линукс;
- $-$  РЕД ОС.
- 2) система управления базами данных:
	- PostgreSQL.
- 3) сетевая станция (клиентская часть ПК «PRO.Отчеты»):
	- Astra Linux Special Edition;
	- Альт Линукс;
	- $-$  РЕД ОС.

## **2 СТРУКТУРА ПРОГРАММЫ**

<span id="page-8-0"></span>2.1 ПК «PRO.Отчеты» представляет собой веб-приложение, состоящее из вебклиента и веб-сервера, взаимодействие между которыми осуществляется при помощи браузера. Серверная часть запускается на веб-сервере под управлением операционной системы Linux и обеспечивает контролируемый доступ клиентской части к данным.

- 2.2 Серверная часть веб-приложения включает в себя:
- СУБД с базами данных:
	- o глобальная БД, хранящая информацию о пользователях Системы и обеспечивающая защищенность ПК «PRO.Отчеты» от несанкционированного доступа к информации;
	- o клиентские БД, обеспечивающие распределенный доступ к информации каждого клиента.
- ядро программного комплекса «PRO.Отчеты»;
- модуль защиты от несанкционированного доступа;
- модуль импорта данных;
- модуль настроек пользовательского интерфейса;
- модуль настройки структуры отчетности;
- модуль работы со сценариями управления;
- модуль формирования сводной отчетности;
- модуль коррекции отчетных данных;
- модуль визирования документов;
- модуль аналитики;
- модуль графического представления данных;
- модуль передачи данных в вышестоящую организацию;
- модуль экспорта отчетов;
- модуль журналирования;
- модуль поиска связей между элементами.
- 2.3 Клиентская часть включает в себя:
- компонент, обрабатывающий ошибки и сообщения от сервера и модулей слоя бизнес-логики;
- компонент, обеспечивающий безопасную передачу данных для подтверждения подлинности аккаунта;
- компонент, обеспечивающий связь клиента и веб-сервера;
- компонент, обеспечивающий хранение данных в оперативной памяти;
- компонент, обеспечивающий поддержку клиентской навигации;
- компонент, обеспечивающий работу со стилями.

2.4 Архитектурная модель программного комплекса «PRO.Отчеты» представлена тремя уровнями:

- 1) Слой представления (клиентское приложение) обеспечивает представление Системы и результатов, понятных конечному пользователю. Данный слой включает компоненты пользовательского интерфейса и не имеет прямого доступа к базе данным. Реализуется с помощью фреймворка JavaScript Vue.js.
- 2) Слой бизнес-логики представлен сервисом исполнения бизнес-логики, который координирует Систему, обрабатывает запросы, выполняет логические решения и вычисления. Реализован с помощью технологий .NET.
- 3) Слой данных хранит модели данных, используемых сущностей и рамках бизнеслогики приложения, отвечает за мониторинг транзакций и поддерживает консистентное состояние данных. Реализуется средствами СУБД.

2.5 Архитектура ПК «PRO.Отчеты», разработанная на основании предъявляемых к Системе требований, описанных в данном отчете, представлена на рисунке 1.

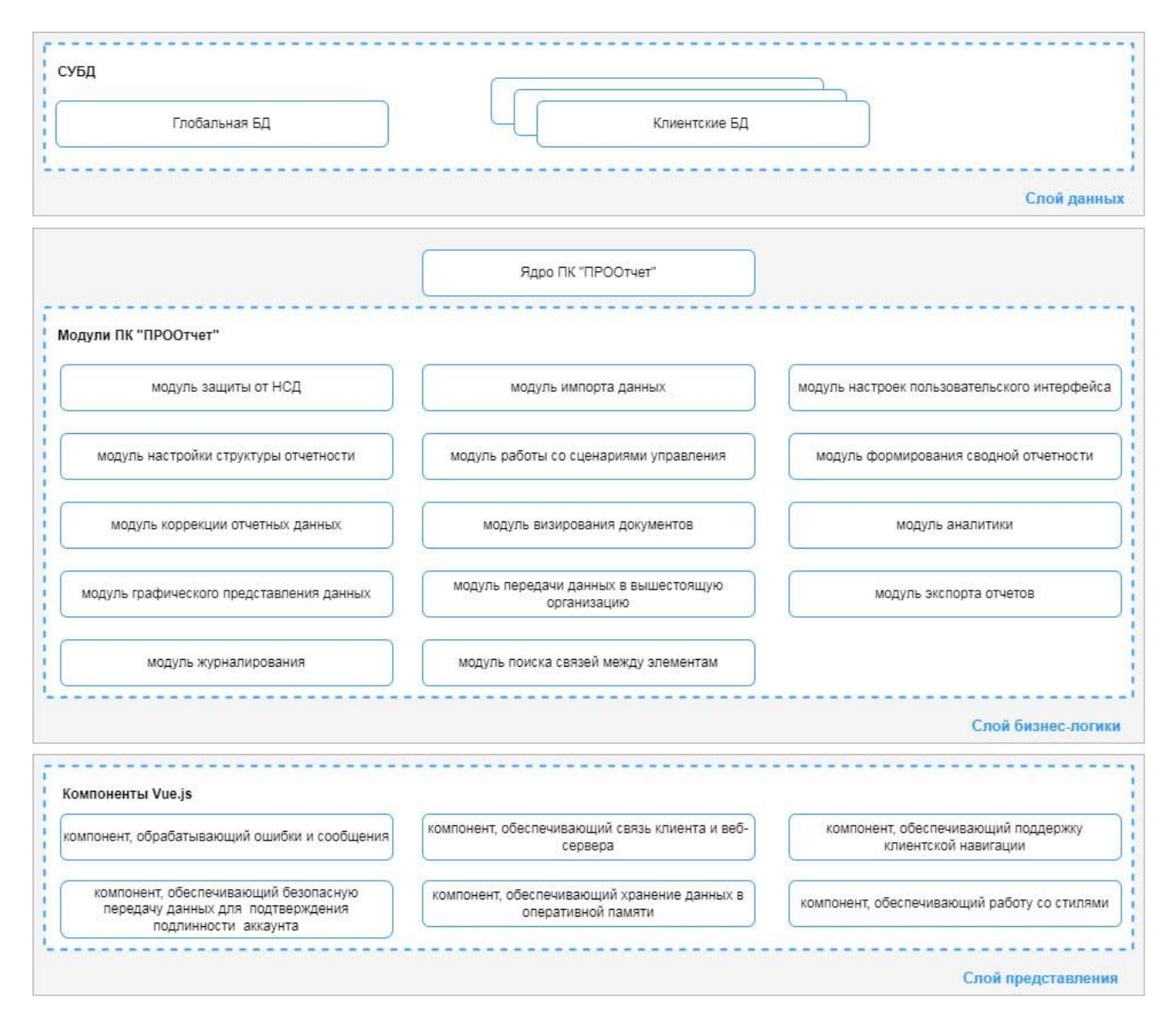

Рисунок 1 – Архитектура ПК «PRO.Отчеты»

2.6 Веб-приложение ПК «PRO.Отчеты» построено по принципу Single Page Application (SPA) на платформе .NET. Данный принцип разработки позволяет поддерживать работу на большом количестве устройств без потери производительности, быстрее управлять состояниями представлений и хранить информацию о сеансе, что является необходимым условием, учитывая специфику приложения, основной целью которого является построение и ведение различных отчетов, предполагающих хранение и обработку большого количества данных.

2.7 В качестве базовой библиотеки слоя представления используется фреймворк Vue.js. Фреймворк использует следующие компоненты:

- компонент, обрабатывающий ошибки и сообщения от сервера и модулей слоя бизнес-логики;
- компонент, обеспечивающий безопасную передачу данных для подтверждения подлинности аккаунта;
- компонент, обеспечивающий связь клиента и веб-сервера;
- компонент, обеспечивающий хранение данных в оперативной памяти;
- компонент, обеспечивающий поддержку клиентской навигации;
- компонент, обеспечивающий работу со стилями.

2.8 Для загрузки большого количества скриптов и обмена данными используется REST API, позволяющий гибко управлять службами и взаимодействовать с ними в распределенной среде. Поскольку в REST сетевые компоненты не сохраняют состояния, в случае сбоя их можно развертывать повторно, компоненты могут масштабироваться в соответствии с изменениями нагрузки.

2.9 База данных представляет собой кластер серверов баз данных, необходимых для хранения информации, возникающей при работе Системы. Архитектура системы позволяет распределять нагрузку за счет возможности расположения баз данных как на одном сервере, так и на разных.

2.10 Для выполнения бизнес-логики веб-приложения используется микросервисная архитектура, основанная на использовании программных модулей (микросервисов). Для развертывания микросервисов используется инструмент Docker Compose, позволяющий одновременно управлять несколькими сервисами (модулями), входящими в состав ПК «PRO.Отчеты». Подобная реализация ПК «PRO.Отчеты» повышает доступность и отказоустойчивость системы, поскольку модули являются независимыми друг от друга, а производительность системы масштабируется по горизонтальному пути.

2.11 Модульная структура приложения позволила разделить процессы проектирования и вести разработку модулей параллельно, разделив команду на группы. Это существенно ускорило процесс разработки и снизило расходы на модернизацию ПК «PRO.Отчеты».

Структурная схема ПК «PRO.Отчеты» представлена на рисунке 2.

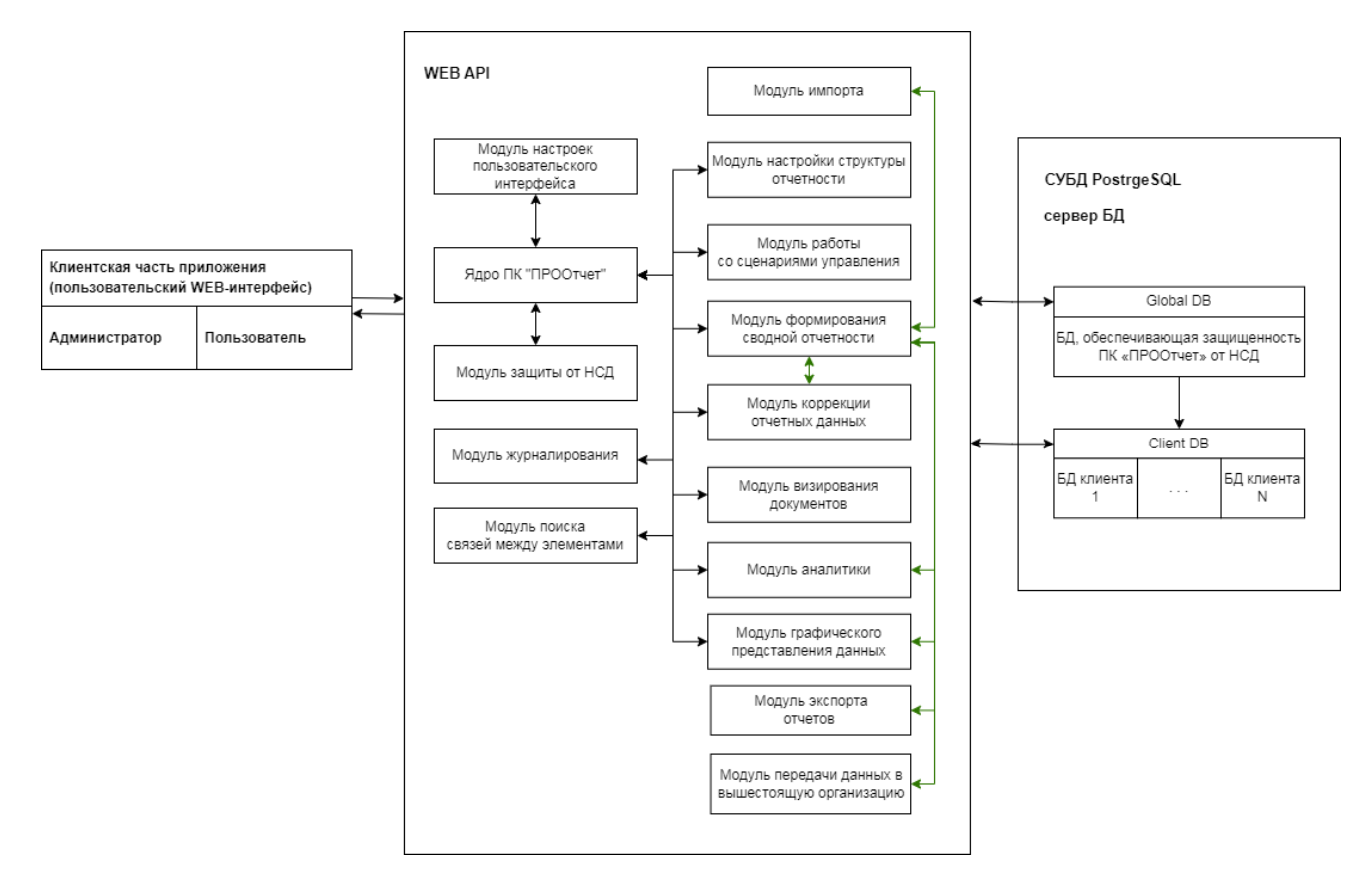

Рисунок 2 – Структурная схема ПК «PRO.Отчеты»

2.12 Ядро программного комплекса «PRO.Отчеты» – центральная часть программного комплекса, предназначенная для управления программными компонентами изделия, графическим интерфейсом с пользователями изделия (администратором и пользователем) и взаимодействия с внешними базами данных с помощью сторонней системы управления базами данных.

2.13 Модуль защиты от несанкционированного доступа – компонент, обеспечивающий защищенность ПК «PRO.Отчеты» от несанкционированного доступа к информации должен иметь встроенные функции безопасности: управление идентификаторами и учетными записями пользователей; реализация ролевого метода и правил разграничения доступа; сбор, запись и хранение информации о событиях безопасности.

2.14 Модуль импорта данных – компонент программного комплекса, обеспечивающий возможность загрузки и трансформации, загружаемых из внешних источников, данных в соответствии с определенной структурой документов, настроенных в программном комплексе.

2.15 Модуль настроек пользовательского интерфейса – компонент, обеспечивающий работу с доступными пользователю настройками и стилями интерфейса программного комплекса, позволяет настраивать и запоминать конкретные настройки для каждого пользователя, имеющего доступ к системе.

 $2.16$ Модуль настройки структуры отчетности - компонент, обеспечивающий возможность детальной настройки структуры отчетов и документов (настройка периода отчетности, создание реестра объектов для отчета, создание реестра и структуры документов: листов, столбцов, строк), состава объектов.

Модуль работы со сценариями управления - компонент, предназначенный для 2.17 расчета и сверки данных в документах, обеспечивающий возможность создания и управления сценариями, содержащими функциональные выражения.

2.18 Модуль формирования сводной отчетности – компонент, предназначенный для построения иерархических отчетов для организаций, имеющих сложную распределенную организационную структуру и формирования заданных форм отчетности.

Модуль коррекции отчетных данных - компонент, предназначенный для 2.19 контроля, нормирования и корректировки рассчитанных показателей в отчете с учетом установленных пользователями ограничений.

2.20 Модуль визирования документов - компонент, предназначенный ДЛЯ визирования документов, созданных пользователями на нижестоящих уровнях.

2.21 Модуль аналитики - компонент, предназначенный для формирования произвольных выходных документов, на основе запросов пользователя.

 $2.22$ Модуль графического представления данных – компонент, предназначенный для визуализации отчетных данных с использованием различных типов диаграмм.

 $2.23$ Модуль передачи данных в вышестоящую организацию - компонент, обеспечивающий доступ вышестоящей организации к данным подведомственных организаций.

2.24 Модуль экспорта отчетов - компонент, предназначенный для выгрузки отчетных форм, сформированных в системе в различных форматах.

2.25 Модуль журналирования - компонент, обеспечивающий сбор, запись и хранение информации о действиях, совершаемых пользователем при работе с программным комплексом.

 $2.26$ Модуль поиска связей между элементами - компонент обнаружения взаимосвязанных элементов в структуре объектов и элементов системы, создаваемых пользователями в ПК «PRO.Отчеты».

# **3 УСТАНОВКА И НАСТРОЙКА ПРОГРАММЫ**

### <span id="page-14-1"></span><span id="page-14-0"></span>**3.1 Установка на ОС Windows**

#### **3.1.1 Установка PostgreSQL на ОС Windows**

<span id="page-14-2"></span>Для установки **PostgreSQL** следует воспользоваться файлом **PostgreSQL\_9.6.24\_64bit\_Setup.exe** из установочного пакета. После запуска установочного файла необходимо следовать инструкциям установщика:

1. Запустите приложение **PostgreSQL\_9.6.24\_64bit\_Setup.exe**.

Откроется приветственное окно выбора языка.

2. Нажмите кнопку **Ок**.

Откроется окно приветствия.

- 3. Нажмите кнопку **Далее**.
- 4. Изучите условия лицензионного соглашения **PostgreSQL License** и нажмите кнопку

#### **Принимаю**.

Откроется окно **Компоненты устанавливаемой программы**.

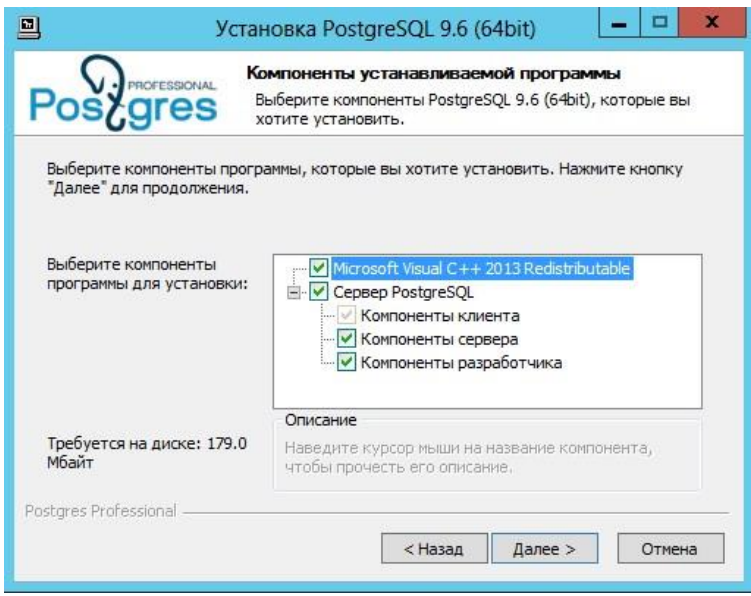

Рисунок 3 - Установка PostgreSQL. Окно Компоненты устанавливаемой программы

5. Выберите **все** компоненты для установки и нажмите кнопку **Далее**.

Откроется окно выбора папки для установки программы.

6. Выберите папку установки сервера **PostgreSQL** и нажмите кнопку **Далее.**

Откроется окно выбора расположения базы данных.

7. Выберите папку расположения базы данных и нажмите **Далее**.

Откроется окно **Параметры сервера.**

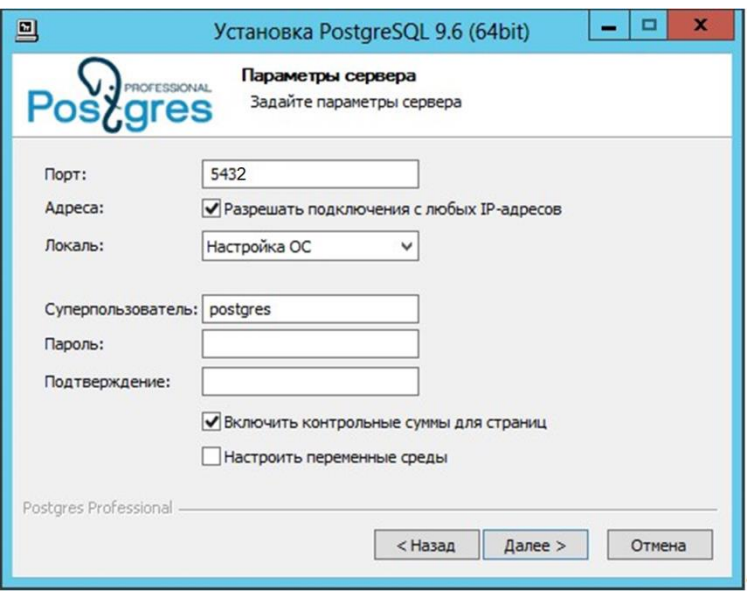

Рисунок 4 - Установка PostgreSQL. Окно Параметры сервера

8. Укажите параметры подключения к серверу, имя **Супер пользователя** и пароль. Нажмите кнопку **Далее**.

Откроется окно **Параметры сервера.**

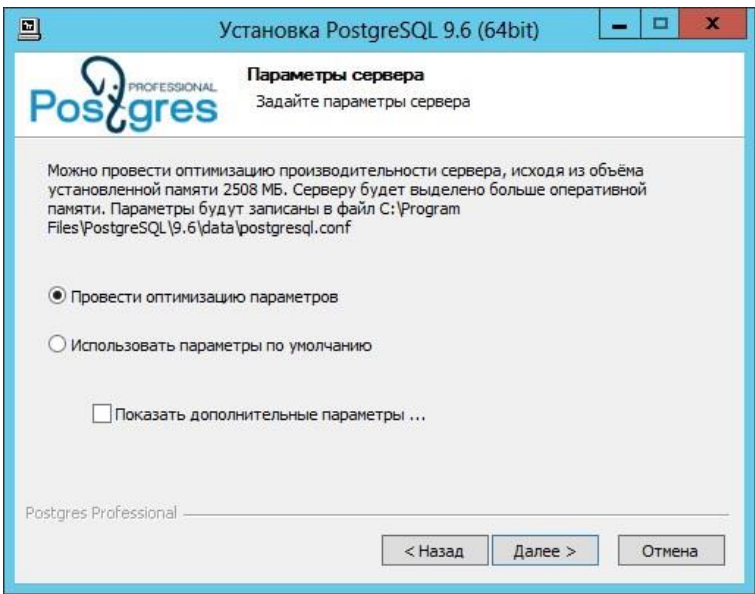

Рисунок 5 - Установка PostgreSQL. Окно Параметры сервера

9. Выберите пункт **Провести оптимизацию параметров** и нажмите кнопку **Далее**.

Откроется окно выбора пути размещения ярлыков программы.

10. Выберите папку для размещения ярлыков программы или выберите пункт **Не создавать ярлыки** и нажмите кнопку **Установить.**

11. По окончанию установки нажмите кнопку **Готово**.

#### <span id="page-16-0"></span>**3.1.2 Создание и загрузка информации в базу данных**

1. Запустите интерактивный терминал psql.

2. Выполните скрит для создания БД «Hangfire»:

CREATE DATABASE "hangfire"

WITH

 $OWNER = postgres$ 

ENCODING = 'UTF8'

LC\_COLLATE = 'ru\_RU.UTF-8'

LC\_CTYPE = 'ru\_RU.UTF-8'

 $TABLESPACE = pg$  default

CONNECTION LIMIT  $= -1$ ;

3. Выполните скрит для создания глобальной БД «pr\_global»:

CREATE DATABASE "pr\_global"

WITH

```
OWNER = postgres
```
ENCODING = 'UTF8'

LC\_COLLATE = 'ru\_RU.UTF-8'

LC\_CTYPE = 'ru\_RU.UTF-8'

 $TABLESPACE = pg$  default

CONNECTION LIMIT = -1;

3. Выполните предоставленный разработчиком скрипт global.public\_0.sql для создания глобальной БД «pr\_global».

4. Добавьте в таблицу workspace базы данных «pr\_global» новую запись (рабочее пространство «pr\_workspace\_1»:

insert into workspace (id, workspace\_name, database\_name)

values(1, 'Рабочее пространство', 'pr\_workspace\_1');

5. Выполните скрит для создания БД для первого рабочего пространства «pr\_workspace\_1»:

CREATE DATABASE "pr\_workspace\_1" WITH  $OWNER = postgres$  ENCODING = 'UTF8' LC\_COLLATE = 'ru\_RU.UTF-8' LC  $CTYPE = 'ru$  RU.UTF-8'  $TABLESPACE = pg$  default CONNECTION LIMIT = -1;

6. Выполните предоставленный разработчиком скрипт workspace.public 0.sql.

7. Выполните предоставленный разработчиком скрипт workspace.report distr.sql.

#### <span id="page-17-0"></span>3.1.3 Установка платформы .NET

Установите .NET в соответствии с инструкцией разработчика платформы: https://learn.microsoft.com/ru-ru/dotnet/core/install/windows?tabs=net70.

#### <span id="page-17-1"></span>3.1.4 Установка и настройка ПК «РRO.Отчеты»

1. Скопируйте, переданный дистрибутив на ваш сервер.

2. Создайте нелевой каталог /opt/services для копирования в него сайтов программного комплекса.

3. Скопируйте из дистрибутива каталоги с файлами /background, /front, /identity, /workspace в каталог /opt/services.

4. Скопируйте из дистрибутива файлы сервисов background.service, front.service, identity.service, workspace.service в каталог/etc/systed/system.

При необходимости исправьте в них пути до каталогов сайтов /opt/services/background, /opt/services/front, /opt/services/identity, /opt/services/workspace u dotnet/opt/dotnet/dotnet.

5. Настройте конфигурацию сайтов-сервисов на базу данных. Для этого в файлах appsettings.json, находящихся в каталогах /opt/services/background, /opt/services/identity, /opt/services/workspace) в секции ConnectionStrings указать адрес, имя базы данных и учетные данные.

6. Установите и настройте nginx в соответствии с официальной документацией разработчика https://nginx.org/ru/docs/.

Например, команда для установки nginx на ОС Debian, Ubuntu, Astra Linux:

apt install nginx

7. Скопируйте из дистрибутива в папку /etc/nginx/sites-available файл prodoc.conf.

8. Включите сайты командой ln -s /etc/nginx/sites-available/prodoc.conf /etc/nginx/sitesenabled/.

9. Исправьте server name в prodoc.conf на имя сервера, указанное на шаге 5.

10. Перезапустите nginx:

systemctl restart nginx

### <span id="page-18-0"></span>3.2 Установка на ОС Linux

#### <span id="page-18-1"></span>3.2.1 Установка PostgreSQL на ОС Linux

Установить PostgreSQL (для примера команды Linux Alt):  $[root@localhost ~]$ # apt-get update  $[root@localhost ~# apt.get install postgresql11-server]$ 

Инициализировать базу данных [root@localhost ~]#/etc/init.d/postgresql initdb

Запустить и добавить PostgreSQL в автозагрузку [root@localhost ~]# systemctl start postgresql [root@localhost ~]# systemctl enable postgresql

Добавление исключений в брандмауэр [root@localhost ~]# iptables -I INPUT -p tcp --dport 5432 -j ACCEPT [root@localhost ~]# iptables-save > /etc/sysconfig/iptables [root@localhost ~]#/etc/init.d/iptables restart

Остановить экземпляр PostgreSQL для настройки: [root@localhost ~]# service postgresql stop

Изменить основные настройки

отредактируйте файл /var/lib/pgsql/11/data/postgresql.conf:

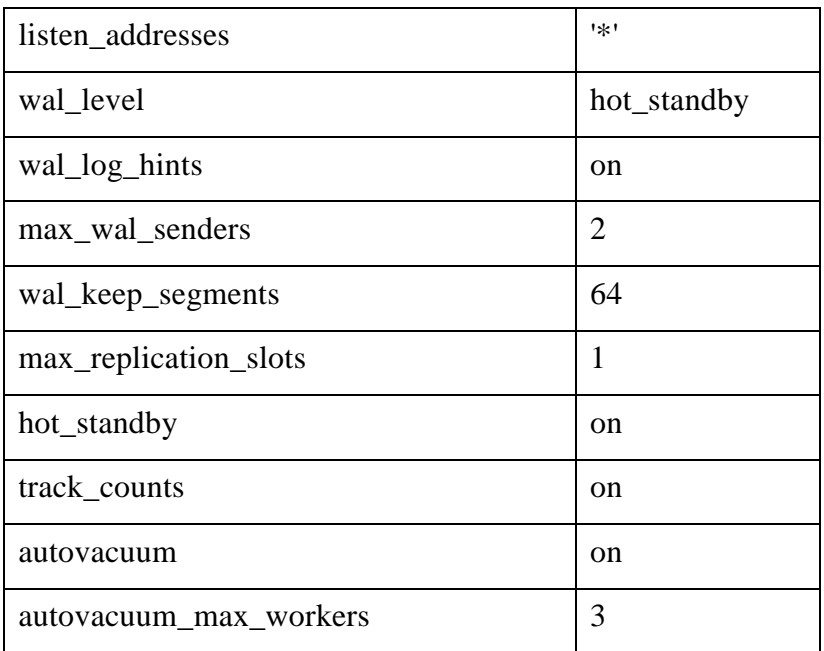

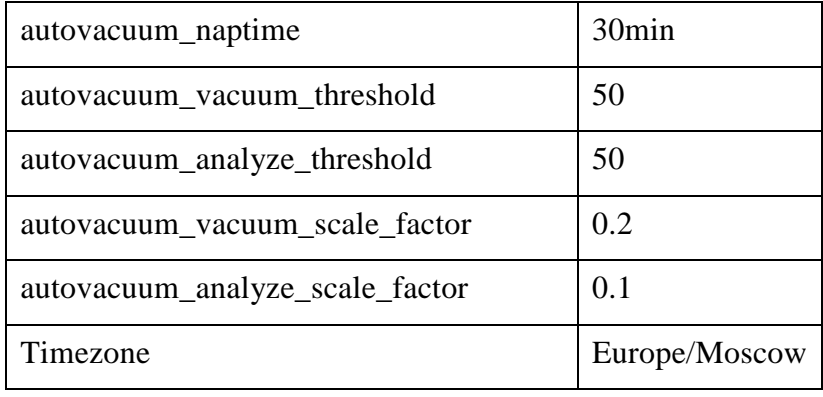

Настроить права доступа, отредактировав файл /etc/postgresql/11/main/pg hba.conf:

host replication postgres all md5 host all postgres all md5

Запустите процесс PostgreSQL: [root@localhost ~]# service postgresql start

Задайте пароль для пользователя postgres: [root@localhost ~]# psql -U postgres postgres=# alter role postgres password 'postgres'; postgres=# $\qquadq$ 

Также необходимо установить пакеты libpq5 и openssl. Это можно сделать, выполнив команды в терминале:

apt-get install libpq5 apt-get install openssl

#### <span id="page-19-0"></span>3.2.2 Создание и загрузка информации в базу данных

1. Запустите интерактивный терминал psql. 2. Выполните скрит для создания БД «Hangfire»: **CREATE DATABASE "hangfire" WITH**  $OWNER = postgres$  $ENCODEING = 'UTF8'$  $LC\_COLLATE = 'ru_RU. UTF-8'$  $LC_C$ TYPE = 'ru\_RU.UTF-8'

 $TABLESPACE = pg$  default

CONNECTION LIMIT  $= -1$ :

3. Выполните скрит для создания глобальной БД «pr\_global»:

CREATE DATABASE "pr\_global"

WITH

 $OWNER = postgres$ 

ENCODING = 'UTF8'

LC\_COLLATE = 'ru\_RU.UTF-8'

LC\_CTYPE = 'ru\_RU.UTF-8'

 $TABLESPACE = pg$  default

CONNECTION LIMIT = -1;

3. Выполните предоставленный разработчиком скрипт global.public\_0.sql для создания глобальной БД «pr\_global».

4. Добавьте в таблицу workspace базы данных «pr\_global» новую запись (рабочее пространство «pr\_workspace\_1»:

insert into workspace (id, workspace\_name, database\_name)

values(1, 'Рабочее пространство', 'pr\_workspace\_1');

5. Выполните скрит для создания БД для первого рабочего пространства «pr\_workspace\_1»:

CREATE DATABASE "pr\_workspace\_1"

WITH

 $OWNER = postgres$ 

ENCODING = 'UTF8'

LC\_COLLATE = 'ru\_RU.UTF-8'

LC\_CTYPE = 'ru\_RU.UTF-8'

 $TABLESPACE = pg$  default

CONNECTION LIMIT  $= -1$ ;

6. Выполните предоставленный разработчиком скрипт workspace.public\_0.sql.

7. Выполните предоставленный разработчиком скрипт workspace.report\_distr.sql.

#### **3.2.3 Установка платформы .NET**

<span id="page-20-0"></span>Установите .NET в соответствии с инструкцией разработчика платформы, выбрав вашу ОС Linux https://learn.microsoft.com/ru-ru/dotnet/core/install/linux или воспользовавшись документацией на вашу ОС.

#### <span id="page-21-0"></span>3.2.4 Установка и настройка ПК «PRO.Отчеты»

1. Скопируйте, переданный дистрибутив на ваш сервер.

2. Создайте целевой каталог /opt/services для копирования в него сайтов программного комплекса.

3. Скопируйте из листрибутива каталоги с файлами /background. /front. /identity. /workspace в каталог/opt/services.

4. Скопируйте из дистрибутива файлы сервисов background.service, front.service, identity.service, workspace.service в каталог /etc/systed/system.

При необходимости исправьте в них пути до каталогов сайтов /opt/services/background, /opt/services/front, /opt/services/identity, /opt/services/workspace u dotnet/opt/dotnet/dotnet.

5. Настройте конфигурацию сайтов-сервисов на базу данных. Для этого в файлах appsettings.json, находящихся в каталогах /opt/services/background, /opt/services/identity, /opt/services/workspace) в секции ConnectionStrings указать адрес, имя базы данных и учетные данные.

6. Установите и настройте nginx в соответствии с официальной документацией разработчика https://nginx.org/ru/docs/.

Например, команда для установки nginx на ОС Debian, Ubuntu, Astra Linux: apt install nginx

7. Скопируйте из дистрибутива в папку /etc/nginx/sites-available файл prodoc.conf.

8. Включите сайты командой ln -s /etc/nginx/sites-available/prodoc.conf /etc/nginx/sitesenabled/.

9. Исправьте server name в prodoc.conf на имя сервера, указанное на шаге 5.

10. Перезапустите nginx:

systemctl restart nginx

#### <span id="page-21-1"></span>3.3 Активация лицензии

Доступ к функционалу «PRO. Отчеты» осуществляется после введения пользователем с ролью администратор лицензионного ключа. Для его получения пользователю необходимо обратиться в компанию-разработчик Системы по электронной почте sale.prootchet@inris.ru.

Для тестового экземпляра программного комплекса «PRO.Отчеты» активирована лицензия, дающая доступ к полному функционалу.

Для просмотра информации о лицензии выберите в основном меню программы пункт «Администрирование» - «Лицензии» (см. рисунки 6 – 7).

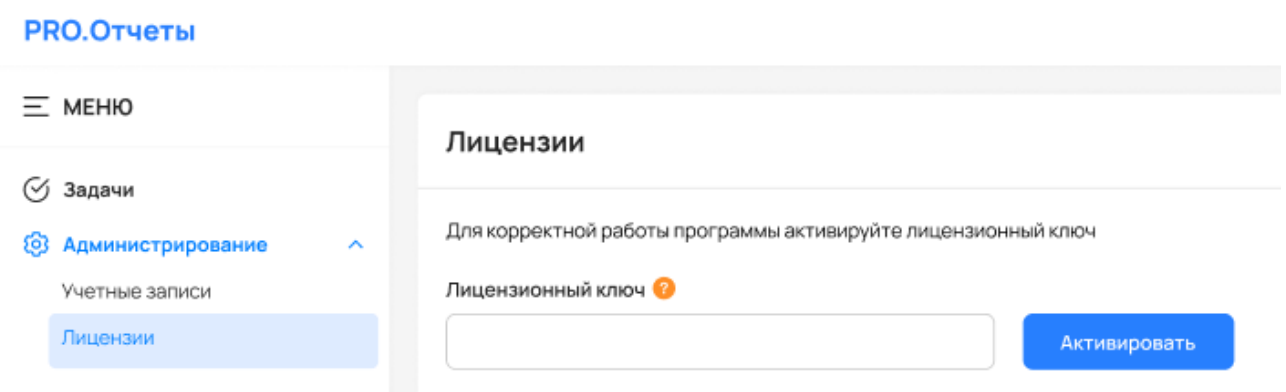

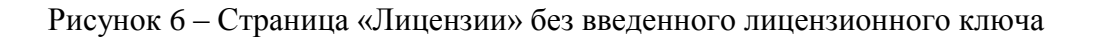

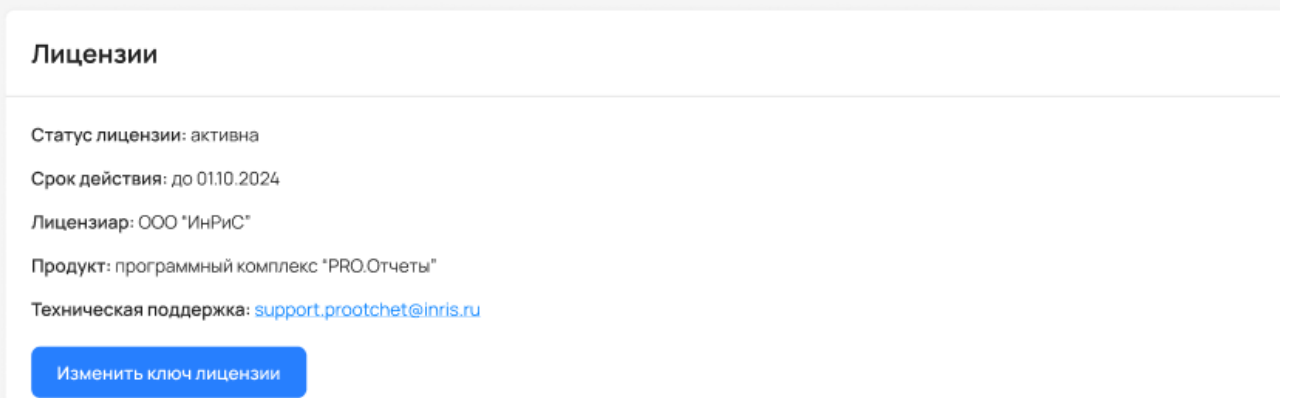

#### Рисунок 7 – Описание лицензии, выданной ООО «ИнРиС»

В случае окончания действия лицензии информация об этом отобразится на странице «Лицензии» (рисунок 8), а пользователь получит сообщение (рисунок 9).

Статус лицензии: заблокирована

Срок действия: до 01.10.2024

Лицензиар: ООО "ИнРиС"

Продукт: программный комплекс "PRO.Отчеты"

Teхническая поддержка: support.prootchet@inris.ru

Изменить ключ лицензии

Рисунок 8 – Информация об изменении статуса лицензии и сроке действия

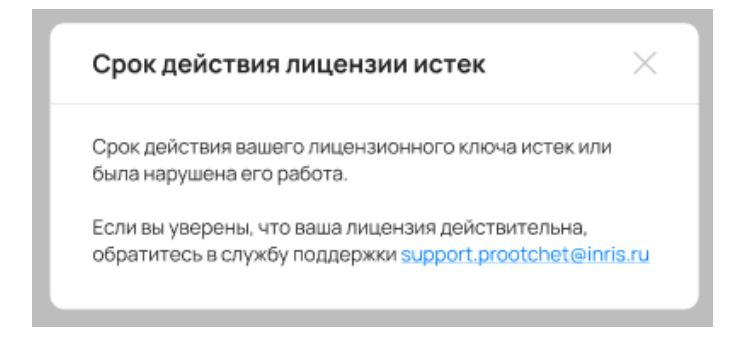

Рисунок 9 – Сообщение об окончании срока действия лицензии

Смена или продление лицензии производится следующим образом:

1. Запустите Систему.

2. Перейдите в основное Меню, расположенное в левой части страницы. Выберите пункт «Администрирование» - «Лицензии».

3. На открывшейся странице «Лицензии» нажмите кнопку «Изменить ключ лицензии».

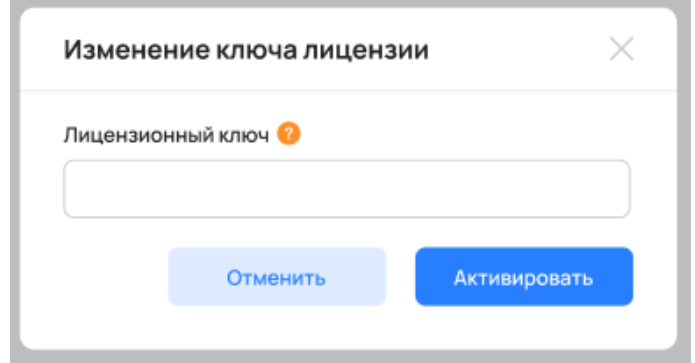

Рисунок 10 – Окно для ввода нового лицензионного ключа

4. В открывшемся окне в поле «Лицензионный ключ» введите тестовый ключ и нажмите кнопку «Активировать».

В случае успешной активации новой лицензии на странице «Лицензия» обновятся данные.

## **4 СООБЩЕНИЯ АДМИНИСТРАТОРУ**

<span id="page-24-0"></span>В ПК «PRO.Отчеты» предусмотрены три типа сообщений администратору:

#### <span id="page-24-1"></span>**4.1 Сообщение об ошибке.**

Назначение: отображение сообщений о критических ошибках Системы.

Сообщение реализуется отдельным окном, вызываемым из всех компонентов Системы в момент возникновения критической ошибки (рисунок 9). Окно содержит следующие элементы:

1) Панель с текстом сообщения.

Содержит текст с информацией об ошибке. Текст может быть, как сформирован на основе шаблона, так и независимо от него.

2) Панель дополнительных сведений.

Содержит дополнительные сведения об ошибке, такие как стек вызовов, дата и время возникновения.

3) Панель управления.

Содержит кнопки:

«Закрыть» – закрыть окно сообщения и продолжить работу.

«Завершить работу» – закрыть окно сообщения и завершить работу в Системе.

Доступ: администратор Системы.

#### <span id="page-24-2"></span>**4.2 Модальное сообщение.**

Назначение: отображение информационных и предупреждающих сообщений, требующих реакции администратора Системы.

Сообщение реализуется отдельным окном, вызываемым из всех компонентов Системы. Окно содержит следующие элементы:

1) Панель с текстом сообщения.

Текст может быть, как сформирован на основе шаблона, так и независимо от него.

2) Панель дополнительных сведений.

Содержит дополнительные сведения о сообщение, если таковые имеются.

3) Панель управления.

В зависимости от типа сообщения может содержать кнопки:

«Закрыть» – закрыть окно сообщения и продолжить работу.

 «Да» – согласиться с вопросом, заданным в тексте сообщения, закрыть окно сообщения и продолжить работу.

- «Нет» ответить отрицательно на вопрос, заданный в тексте сообщения, закрыть окно сообщения и продолжить работу.
- «Отмена» отменить операцию, в рамках которой было показано сообщение, закрыть окно сообщения и продолжить работу.

Доступ: администратор Системы.

#### <span id="page-25-0"></span>**4.3 Всплывающее сообщение.**

Назначение: отображение информационных и предупреждающих сообщений, не требующих реакции администратора Системы.

Сообщение реализуется отдельным окном, вызываемым из всех компонентов Системы. Окно содержит следующие элементы:

1) Панель с текстом сообщения.

Текст может быть, как сформирован на основе шаблона, так и независимо от него.

2) Кнопка «Закрыть».

Окно с сообщением отображается в правом нижнем углу экрана и закрывается автоматически через 30 секунд, если администратор не сделал этого самостоятельно с помощью кнопки «Закрыть».

Доступ: администратор Системы.